### <span id="page-0-0"></span>Lecture 3: Element-wise Operations, Indexing [A8B17CAS](https://cw.fel.cvut.cz/wiki/courses/a8b17cas/start)

Miloslav Čapek

Department of Electromagnetic Field Czech Technical University in Prague Czech Republic [miloslav.capek@fel.cvut.cz](mailto:miloslav.capek@fel.cvut.cz)

October 10 Winter semester 2023/24

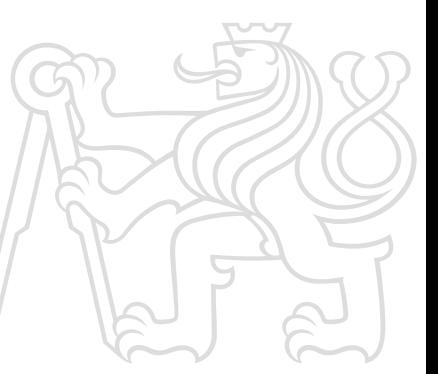

Outline

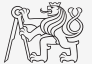

- 1. [Element-wise Operations](#page-3-0)
- 2. [Indexing](#page-11-0)

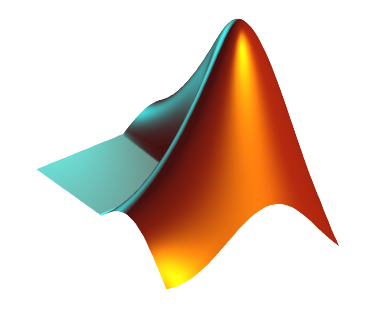

## Warm Up: Complex Power Delivered To a Circuit

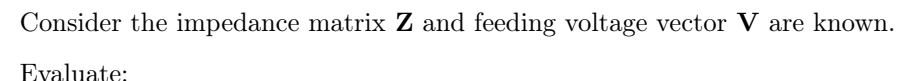

▶ Current:

$$
\mathbf{I} = \mathbf{Z}^{-1} \mathbf{V}
$$

▶ Total power delivered to the system:

$$
P = \frac{1}{2} \mathbf{I}^{\mathrm{H}} \mathbf{V}.
$$

 $\blacktriangleright$  Is the circuit, represented by **Z**, active or passive? Judge from the real part of P. . .

$$
\mathbf{Z} = Z_0 \begin{bmatrix} 1+1j & 0 & 2 \\ 0 & 2-1j & -1j \\ 2 & -1j & 3 \end{bmatrix}, \quad \mathbf{V} = \begin{bmatrix} 1 \\ 1 \\ -1 \end{bmatrix}
$$

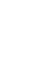

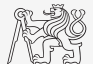

### <span id="page-3-0"></span>Vector and Matrix Operations

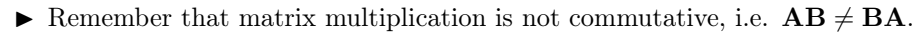

▶ Remember that vector-vector multiplication results in

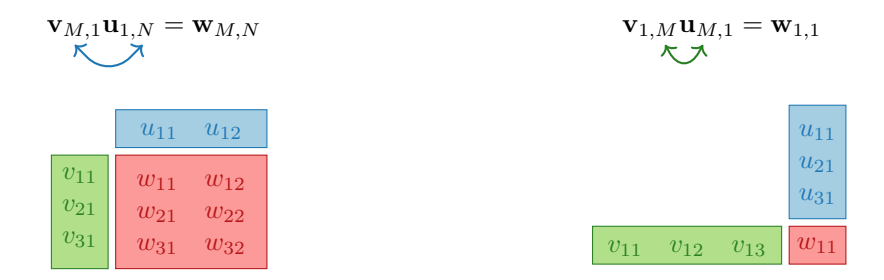

. . . pay attention to the dimensions of matrices!

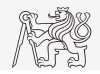

### Element-by-element Vector Product

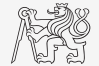

- ▶ It is possible to multiply arrays of the same size in the element-by-element manner in MATLAB.
	- ▶ Result of the operation is an array.
	- $\triangleright$  Size of all arrays are the same, e.g., in the case of  $1 \times 3$  vectors:

$$
\mathbf{a} = \left[ \begin{array}{ccc} a_1 & a_2 & a_3 \end{array} \right] \qquad \mathbf{b} = \left[ \begin{array}{ccc} b_1 & b_2 & b_3 \end{array} \right]
$$

>> a\*b a<sup>1</sup> a<sup>2</sup> a<sup>3</sup> \* b<sup>1</sup> b<sup>2</sup> b<sup>3</sup> → Error using \* (Inner matrix dimensions must agree.) >> a.\*b a<sup>1</sup> a<sup>2</sup> a<sup>3</sup> .\* b<sup>1</sup> b<sup>2</sup> b<sup>3</sup> → a1b<sup>1</sup> a2b<sup>2</sup> a3b<sup>3</sup> = [aib<sup>i</sup> ]

### Element-by-element Matrix Product

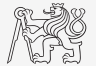

- ▶ If element-by-element multiplication of two matrices of the same size is needed, use the .\* operator.
	- **►** It is so called Hadamard product/element-wise product/Schur product:  $\mathbf{A} \circ \mathbf{B}$ .
	- $\blacktriangleright$  These two cases of multiplication are distinguished:

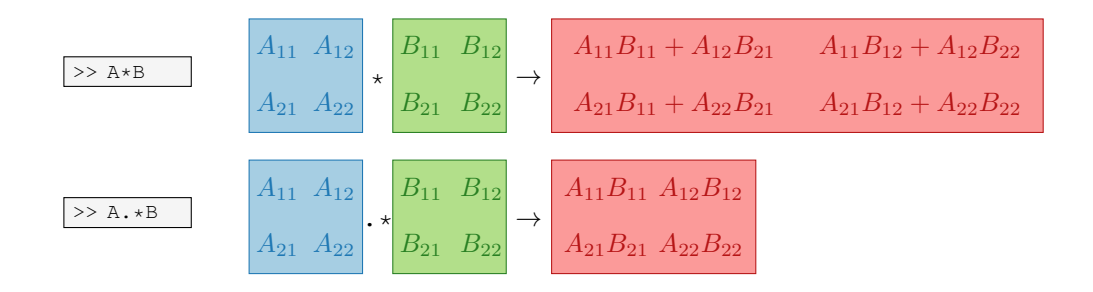

## Compatible Array Size

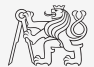

- $\triangleright$  Since Matlab version R2016b most two-input (binary) operators support arrays that have compatible sizes.
	- ▶ Variables have compatible sizes if their sizes are either the same or one of them is 1 (for all dimensions).
- ▶ Examples:
	- $\triangleright$   $\circ$  represents arbitrary two-input element-wise operator  $(+, -, \ldots, ', \& , \leq, ==, \ldots).$

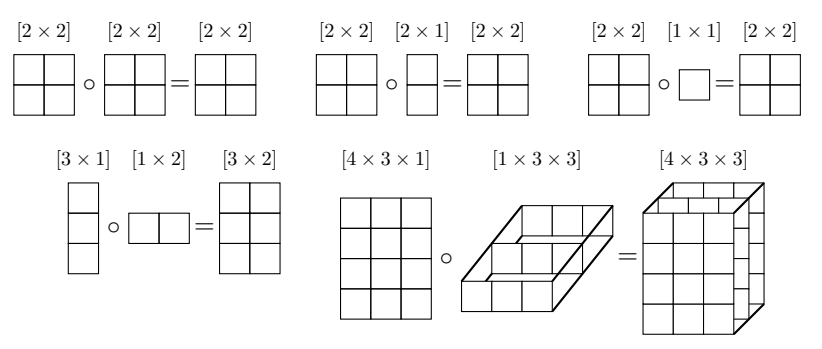

### Element-wise Operations I.

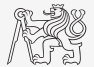

- ▶ Elements-wise operations can be applied to vectors as well in MATLAB. Element-wise operations can be usefully combined with vector functions.
- ▶ It is possible, quite often, to eliminate 1 or even 2 for-loops!!!
- ▶ These operations are extremely efficient  $\rightarrow$  allow use of so called vectorization (see later).

$$
f(x) = \frac{10}{(x+1)} \tan(x), \quad x \in \left[ -\frac{\pi}{4}, \frac{\pi}{4} \right]
$$

 $x = -pi/4:pi/100:pi/4;$  $fx = 10$ ./  $(1 + x)$ .\* tan(x); plot(x, fx) grid on

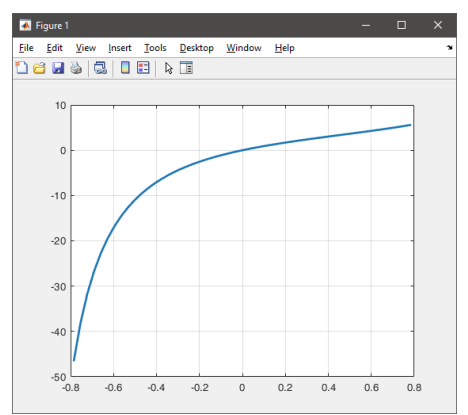

### Element-wise Operations II.

- $\blacktriangleright$  Evaluate functions of the variable  $x \in [0, 2\pi]$ :
- ▶ Evaluate the functions in evenly spaced points of the interval, the spacing is  $\Delta x = \pi/20$ .

 $\blacktriangleright$  For verification use:

plot(x, f1, x, f2, x, f3)

$$
f_1(x) = \sin(x)
$$
  
\n $f_2(x) = \cos^2(x)$   
\n $f_3(x) = f_1(x) + f_2(x)$ 

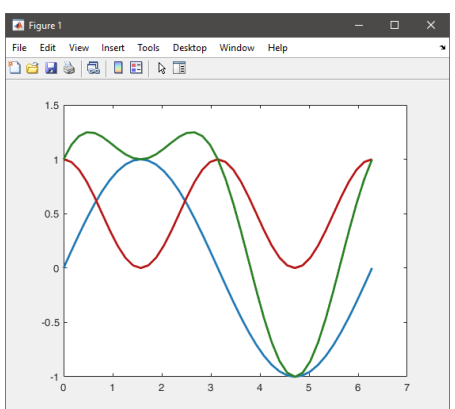

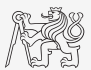

### Element-wise Operations III.

- ▶ Depict graphically following functional dependency in the interval  $x \in [0, 5\pi]$ .
- $\blacktriangleright$  Plot the result using the following function:

▶ Explain the difference in the way of multiplication of matrices of the same size.

 $\Rightarrow$  A\*B  $\qquad$  >> A.\*B  $\qquad$  >> A'.\*B

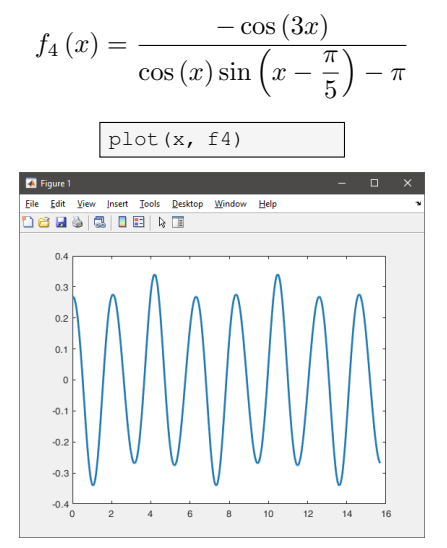

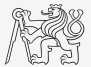

### What Element-wise Operation is Correct?

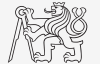

 $\triangleright$  Consider the operation at  $\lambda$  a2. Is this operation applicable to the following cases?

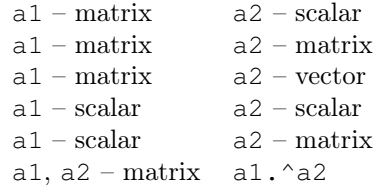

You can always create the matrices a1, a2 and make a test...

### <span id="page-11-0"></span>Indexing in MATLAB

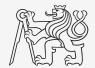

- ▶ Mastering indexing is crucial for efficient work with MATLAB.
- ▶ Up to now, we have been working with entire matrices, quite often we need, however, to access individual elements of arrays.
- $\blacktriangleright$  Two ways of accessing matrices/vectors are distinguished.
	- $\blacktriangleright$  Access using round brackets "( )".
		- ▶ Matrix indexing: refers to position of elements in a matrix.
	- ▶ Access using square brackets "[]".
		- ▶ Matrix concatenation: refers to element's order in a matrix.

### Indexing in MATLAB I.

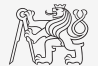

- $\blacktriangleright$  Let's consider following triplet of matrices.
	- ▶ Execute individual commands and find out their meaning.
	- ▶ Start from inner part of the commands.
	- ▶ Note the meaning of the pointer end.

$$
\mathbf{N}_1 = \begin{bmatrix} -5 \\ 0 \\ 5 \end{bmatrix} \qquad \mathbf{N}_2 = \begin{bmatrix} 1 & 2 & 3 & 4 & 5 \\ 2 & 4 & 6 & 8 & 10 \\ 2 & 3 & 5 & 7 & 11 \end{bmatrix} \qquad \qquad \mathbf{N}_3 = \begin{bmatrix} 11 & 12 & 13 & 14 \\ 22 & 24 & 26 & 28 \\ 33 & 36 & 39 & 42 \\ 44 & 48 & 52 & 56 \end{bmatrix}
$$

 $N1 = (-5:5:5)'$ ;  $N2 = [1:5;2:2:10;primes(11)]$ ;  $N3 = (1:4)'*(11:14)$ ;

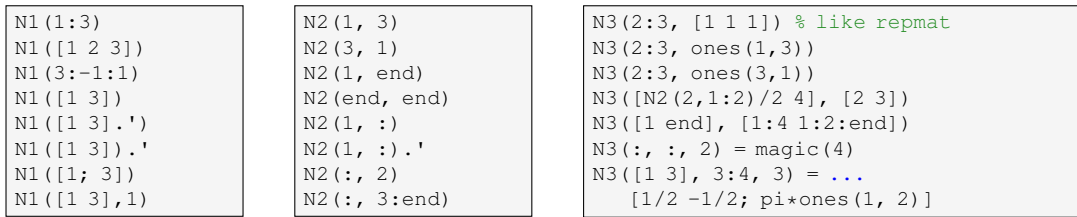

[A8B17CAS](https://cw.fel.cvut.cz/wiki/courses/a8b17cas/start) [Lecture 3: Element-wise Operations, Indexing](#page-0-0) 13 / 19

### Indexing in MATLAB II.

- $\blacktriangleright$  Remember the meaning of end and the application of colon operator ":".
- $\blacktriangleright$  Flip the elements of the vector  $N_1$ without use of fliplr/flipud functions.
- $\blacktriangleright$  Select only the even columns of  $\mathbf{N}_2$ .
- $\blacktriangleright$  Select only the odd rows of  $\mathbf{N}_3$ .

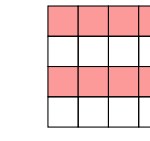

▶ Select 2nd, 4th and 5th column of 2nd row of  $\mathbf{N}_2$ .

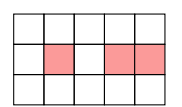

 $\blacktriangleright$  Create matrix **A** of size  $4 \times 3$ containing numbers 1 to 12 (row-wise, from left to right).

### Indexing in MATLAB III.

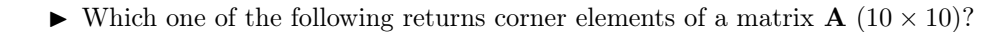

```
A([1, 1], [end, end])
A({[1, 1], [1, end], [end, 1], [end, end]})
A([1, end], [1, end])
A(1:end, 1:end)
```
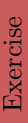

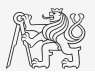

### Deleting and Replacing Elements of a Matrix

Empty matrix is a crucial concept in deleting elements of a matrix.

 $=$  [];

We want to:

 $\blacktriangleright$  Remove 2nd row of a matrix  $\blacktriangle$ .

 $A(2, :) = []$ 

▶ Remove 1st, 2nd and 5th column of a matrix **A**.

 $A(:, [1 2 5]) = []$ 

 $\blacktriangleright$  Replace 3rd column of a matrix **A** (of size  $M \times N$ ) by a vector x (length M).

 $A$ (:, 3) = x

▶ Replace 2nd, 4th and 5th row of a matrix **A** by three rows of a matrix **B** (number of columns of both  $A$  and  $B$  is the same).

 $A([2 4 5], :)=B(1:3, :)$ 

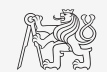

## Deleting, Adding and Replacing Matrices

- ▶ Which of the following deletes the first and the last column of matrix  $\mathbf{A}$  (6  $\times$  6)?
	- ▶ Create your own matrix and give it a try.

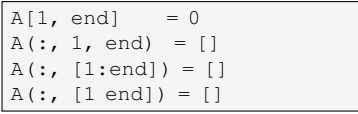

- $\blacktriangleright$  Replace 2nd, 3rd and 5th row of matrix **A** by first row of matrix B.
	- ▶ Assume the number of columns of matrices A and B is the same.
	- $\triangleright$  Consider the case where **B** has more columns than A.
	- ▶ What happens if B has less columns than A?

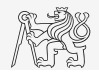

### Linear Indexing

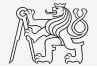

- ▶ Elements of an array of arbitrary number of dimensions and arbitrary size can be referred using simple index.
	- $\blacktriangleright$  Indexing takes place along the main dimension (column-wise) then along the secondary dimension (row-wise) etc.

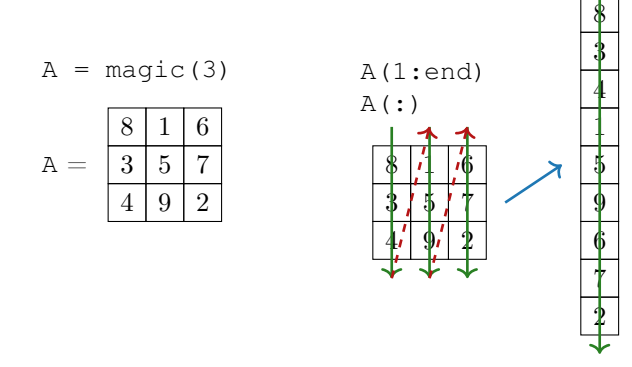

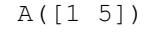

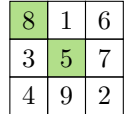

 $A([1 5], :)$ 

Index in position 1 exceeds array bounds (must not exceed 3).

# <span id="page-18-0"></span>Questions?

### [A8B17CAS](https://cw.fel.cvut.cz/wiki/courses/a8b17cas/start) [miloslav.capek@fel.cvut.cz](mailto:miloslav.capek@fel.cvut.cz)

October 10 Winter semester 2023/24

This document has been created as a part of A8B17CAS course.

Apart from educational purposes at CTU in Prague, this document may be reproduced, stored, or transmitted only with the prior permission of the authors.